Rename a container Rename a container Restart one or more containers Remove one or more containers Remove one or more containers

# **RESPONDUS LOCKDOWN BROWSER +**

Display a live stream of containers Stop one or more running containers Create a tag TARGET\_INAGE that refers Display the running processes of a co Unpause all processes within one or r Update configuration of one or more Show the Docker version information

Block until one or more containers stop, then print their exit o

up 'docker COMMAND --help' for more information on a command

### Presented by the Office for Academic Innovation

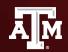

TEXAS A&M UNIVERSITY Office for Academic Innovation

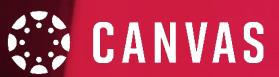

# HOUSEKEEPING

During this session, if you have any questions, please send them via the Chat. This is located on Zoom meeting control panel. We also ask to keep yourself muted throughout the session.

If we are not able to answer your question during our training, please attend our Virtual Office Hours.

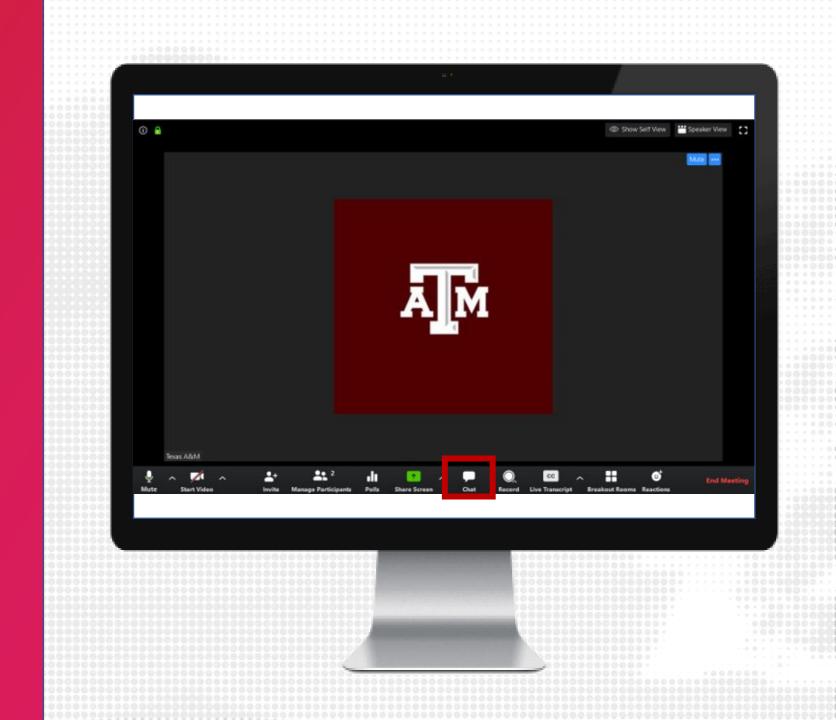

# LOG IN

- 1. Navigate to LMS.TAMU.EDU
- 2. On the top right-hand corner, click on Log In
- 3. Login using your TAMU NetID and password

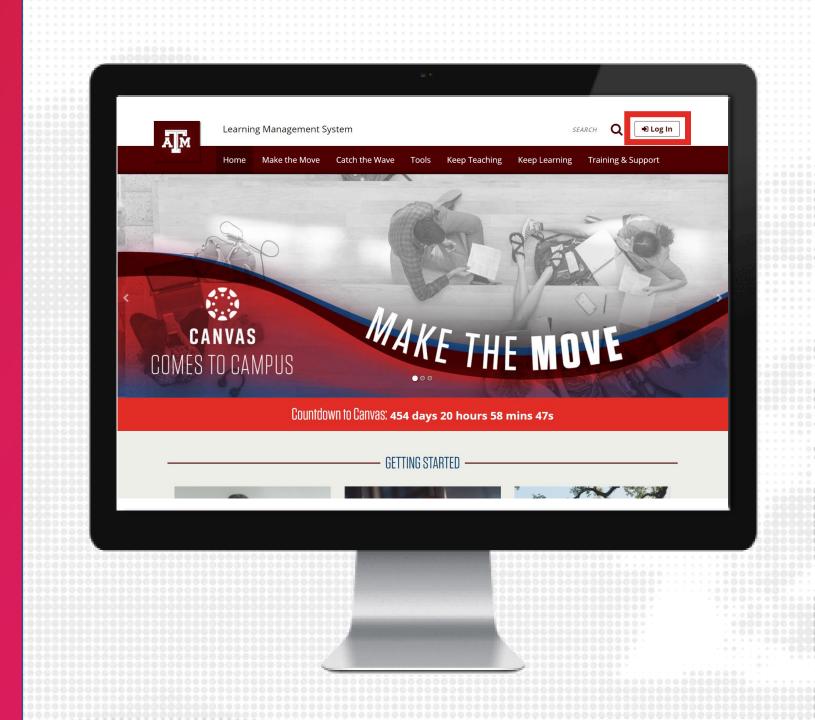

# Ims.tamu.edu Prepare for migration, Design, Facilitate, Engage

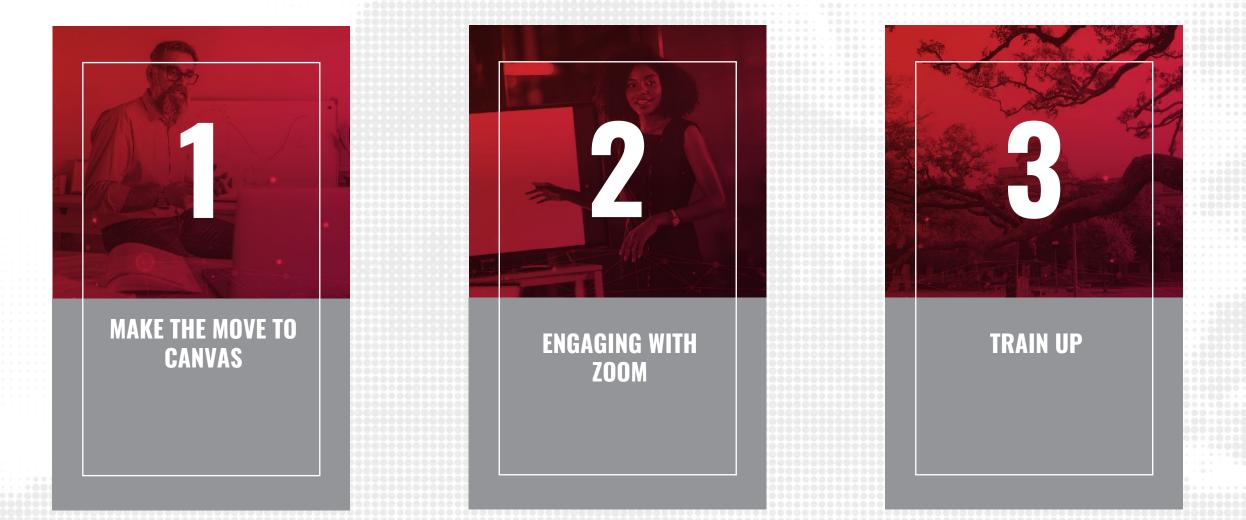

# **TRAINING OUTCOMES**

#### BY THE END OF THIS SESSION, PARTICIPANTS WILL BE ABLE TO

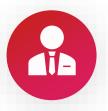

Use Respondus Lockdown Browser and/or Monitor in Canvas

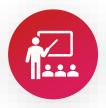

Interpret Respondus Lockdown Browser and/or Monitor videos and results in Canvas

# **OVERVIEW**

This training session cover assessment using **Repondus Lockdown Browser and Monitor in Canvas**. We recommend to participate in the following prior to this training:

- 1. Growing with Canvas
- 2. Canvas Orientation
- 3. Create a Course in Canvas
- 4. Create Assessments in Canvas
- 5. Deliver Exams in Canvas

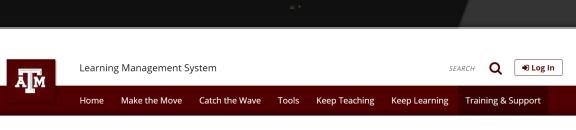

希 / Training & Support

#### Training & Support

#### Training for the Week of June 8 - 12, 2020

| Time               | June 8, 2020 | June 9, 2020             | June 10, 2020            | June 11, 2020            | June 12, 2020            |
|--------------------|--------------|--------------------------|--------------------------|--------------------------|--------------------------|
| Morning Training   |              | <u>Preparing for the</u> | <u>Canvas</u>            | <u>Preparing for the</u> | <u>Canvas</u>            |
| (10-11 a.m.)       |              | <u>Move to Canvas</u>    | <u>Orientation</u>       | <u>Move to Canvas</u>    | <u>Orientation</u>       |
| Afternoon Training |              | <u>Canvas</u>            | <u>Preparing for the</u> | <u>Canvas</u>            | <u>Preparing for the</u> |
| (1-2 p.m.)         |              | <u>Orientation</u>       | <u>Move to Canvas</u>    | <u>Orientation</u>       | <u>Move to Canvas</u>    |

#### Also Available

- Keep Teaching with ZOOM (for ARCH-style studios) (<u>download printable pdf</u>)
- Keep Teaching with eCampus Watch on demand (download printable pdf
- Creating a Test in eCampus (<u>download printable pdf</u>)
- Visit our <u>YouTube Channel</u> for more helpful tips

### **CREATE QUIZ**

- 1. From the course navigation, click on Modules
- 2. From within a Module, click the + sign
- 3. Select Quiz in the dropdown menu and click [New Quiz]
- 4. Enter quiz name
- 5. Click Add item

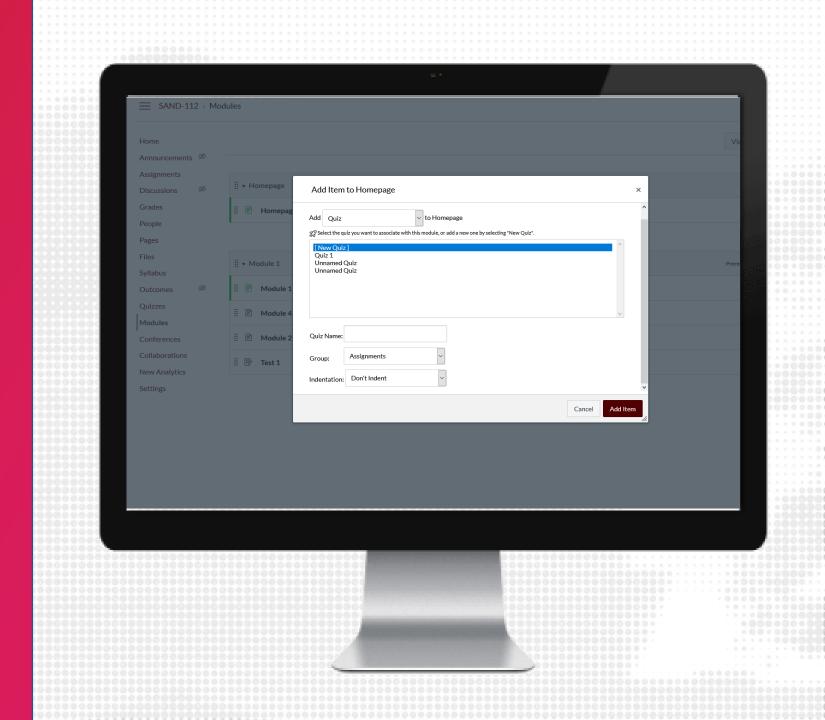

# **QUIZ DETAILS**

- 1. Click the name of the Quiz you just created in module and then click Edit
- 2. Under the Details tab, add instructions using the Rich Content Editor
- 3. Select what type of quiz you would like
- 4. Review the quiz options and restrictions
- 5. Assign to students with the due date and availability window
- 6. Click Save to save a draft to the course or click Save & Publish to show to students immediately

| SAND-103 > Quizzes > Unnamed Quiz                                                                                                    |      |
|----------------------------------------------------------------------------------------------------|------|
|                                                                                                    |      |
|                                                                                                    |      |
|                                                                                                    |      |
| Home Points 0 ONot Publish                                                                                                    | ed : |
| Announcements Ø                                                                                                    |      |
| Assignments Details Questions                                                                                                    |      |
| Discussions Ø                                                                                                    |      |
| Grades Quiz:                                                                                                    |      |
| People Quiz Instructions:                                                                                                    |      |
| Pages $\varnothing$ 12pt $\vee$ Paragraph $\vee$ B $I \ \underline{\vee} \ \underline{\wedge} \vee \ \underline{\vee} \vee \top^2 \vee \equiv \vee \equiv \P_{\bullet} \vee \equiv \P_{\bullet} \vee \vdots$                                                                                                    |      |
| Files Ø                                                                                                    | -    |
| This quiz will cover computing derivatives, as expressed as limits of a function.<br>Syllabus                                                                                                    |      |
| INSTRUCTIONS                                                                                                    |      |
| checking quiz the above to view more information, and there check begin to start your quiz attempt, it consists of o multiple<br>checking quizz the above to view more information, and there check begin to start your quiz attempt, it consists of o multiple                                                                                                    |      |
| Quizzes                                                                                                    | • •  |
| Modules Ø p 🗰 🕀 69 words                                                                                                    |      |
| Conferences Ouiz Turce Contract Contract                                                                                                    |      |
| Collaborations Quiz Type Graded Quiz                                                                                                    |      |
| New Analytics Assignment Group Assignments                                                                                                    |      |
| Settings                                                                                                    |      |
| Options Shuffle Answers                                                                                                    |      |
|                                                                                                    |      |
| Z Time Limit 30 Minutes                                                                                                    |      |
| The Allowed Allowed Annual Annual Annua |      |
|                                                                                                    |      |
|                                                                                                    |      |
|                                                                                                    |      |
| 00000000000000000000000000000000000000                                                                                                    |      |
|                                                                                                    |      |
|                                                                                                    |      |
|                                                                                                    |      |
|                                                                                                    |      |
|                                                                                                    |      |
|                                                                                                    |      |
|                                                                                                    |      |

# QUIZ QUESTIONS

- 1. Click the name of the Quiz you just created in module and then click Edit
- 2. Under the Questions tab, click + New Question
- 3. Enter a question title and select the type of question
- 4. Enter question text using the Rich Content Editor
- 5. Provide answers (if applicable)
- 6. Click Update Question
- 7. When complete with adding additional questions, click Save to save a draft to the course or click Save & Publish to show to students immediately

| ₽                            | ≡ SAND-103 > Qui:                                         | zes > Quiz:                 |                                                                                                    |                                    |  |
|------------------------------|-----------------------------------------------------------|-----------------------------|----------------------------------------------------------------------------------------------------|------------------------------------|--|
| Account<br>Dashboard         | Home<br>Announcements Ø<br>Assignments<br>Discussions Ø   | Details Questions           |                                                                                                    | Points 0 $\otimes$ Not Published : |  |
| Courses                      | Grades<br>People                                          | Question                    | Multiple Choice V                                                                                                    | pts: 1                             |  |
| Calendar<br>Inbox<br>Commons | Pages Ø<br>Files Ø<br>Syllabus<br>Outcomes Ø<br>Ouizzes Ø | Question:<br>12pt ∨ Paragra | with ple answers, then select the one correct answer.<br>hph $\checkmark$   <b>B</b> I U $\triangle \checkmark \square \checkmark \top^2 \checkmark$  <br>ive of f(x) = $6x^{30} \cdot 2x^{15} + 4x^3 \cdot 2x + 1$ | έν≔ν≝¶κν ∶                         |  |
| ()<br>Help                   | QuizzesØModulesØConferencesCollaborations                 | Answers:                    | p<br>aragraph $\checkmark$   <b>B</b> $I$ $\underline{U}$ $\underline{A} \checkmark \underline{\mathscr{A}} \checkmark T^2 \checkmark$                                                                              |                                    |  |
|                              | New Analytics<br>Settings                                 |                             | <sup>29</sup> - 30x <sup>14</sup> + 12x <sup>2</sup> - 2                                                                                                    |                                    |  |
| K                            |                                                           | p                           |                                                                                                    |                                    |  |
|                              |                                                           |                             |                                                                                                    |                                    |  |
|                              |                                                           |                             |                                                                                                    |                                    |  |
|                              |                                                           |                             |                                                                                                    |                                    |  |
|                              |                                                           |                             |                                                                                                    |                                    |  |

## QUESTION TYPES

- Multiple choice
- True/False
- Fill in the Blank
- Fill in multiple blanks
- Multiple answers
- Multiple dropdowns
- Matching
- Numerical answer
- Formula Question
- Essay Question
- File Upload Question
- Text (no question)

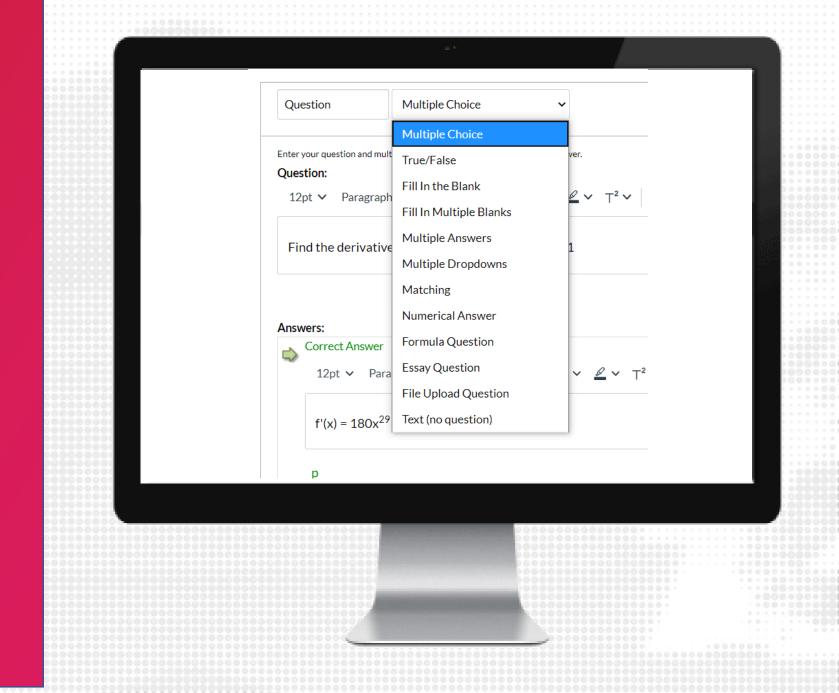

### ENABLE RESPONDUS

- 1. From the course navigation, click on Respondus Lockdown Browser
- 2. Locate the quiz from those listed and click the arrow to Modify Settings
- 3. Select the radio button to Require LockDown Browser for this exam
- 4. Modify the Advanced Settings as needed.
  - Password Settings (optional)
  - Advanced Settings (optional)
  - Review and modify settings pertaining to the exam
- 5. If Respondus Monitor will also be used, select the radio button and modify settings as needed
- 6. Save and Close the Respondus settings

Note: Respondus works best with Chrome

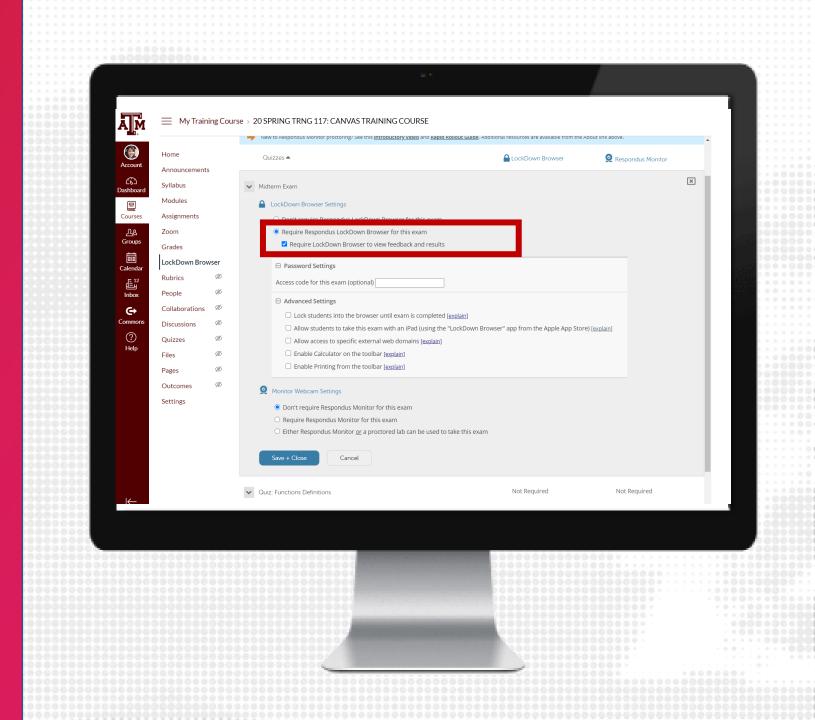

### RESPONDUS MONITOR SETTINGS

- 1. Click on Require Respondus Monitor for this exam
- 2. Modify the Startup Sequence (edit the text as needed)
- 3. Click on Save + Close when ready to submit

| My Training Course                                                          | > 20 SPRING TRNG 117: CANVAS TRAINING COURSE                                                                                                    |   |
|-----------------------------------------------------------------------------|----------------------------------------------------------------------------------------------------|---|
|                                                                             | Enable Calculator on the toolbar [explain]                                                                                                    | * |
| Account Announcements                                                       | Enable Printing from the toolbar [explain]                                                                                                    |   |
| Syllabus                                                                    | Q Monitor Webcam Settings                                                                                                    |   |
| Dashboard Modules                                                           | O Don't require Respondus Monitor for this exam                                                                                                    |   |
| Courses Assignments                                                         | Require Respondus Monitor for this exam     Either Respondus Monitor <u>or</u> a proctored lab can be used to take this exam                                                                                                    |   |
| <u>പ്പു</u> Zoom                                                            | C entre respondus monitor or a procored lau can be used to take difficient                                                                                                    |   |
| Groups                                                                      | Startup Sequence                                                                                                    |   |
| Calendar                                                                    | The Startup Sequence is the set of optional events that occur before a Monitor webcam session begins. You can choose<br>the items to be included in the Startup Sequence, and can edit the text unless it has been locked by the administrator. |   |
| Rubrics Ø                                                                   | Webcam Check Preview                                                                                                    |   |
| Inbox         People         ∅           Collaborations         ∅         ∅ | Additional Instructions Preview Edit Text                                                                                                    |   |
| Commons Discussions Ø                                                       | Guidelines + Tips Preview                                                                                                    |   |
| Quizzes Ø                                                                   | Student Photo Preview                                                                                                    |   |
| Help<br>Files Ø                                                             | Show ID Preview Edit Text                                                                                                    |   |
| Pages Ø                                                                     | C Environment Check <u>Preview</u> Edit Text                                                                                                    |   |
| Outcomes 🖉                                                                  | Facial Detection Check Preview                                                                                                    | _ |
| Settings                                                                    | Facial Detection Options                                                                                                    |   |
|                                                                             | Prevent students from starting the exam if face cannot be detected during Startup Sequence. [explain]                                                                                                    |   |
|                                                                             | Votify students <b>during</b> the exam if face cannot be detected (prompt for a fix) [explain]                                                                                                    |   |
|                                                                             | Advanced Settings                                                                                                    |   |
|                                                                             | Save + Close Cancel                                                                                                    |   |
| l←                                                                          | Save + Close Cancel                                                                                                    |   |
|                                                                             |                                                                                                    |   |
|                                                                             |                                                                                                    |   |
|                                                                             |                                                                                                    |   |
|                                                                             |                                                                                                    |   |
|                                                                             |                                                                                                    |   |
|                                                                             |                                                                                                    |   |
|                                                                             |                                                                                                    |   |
|                                                                             |                                                                                                    |   |
|                                                                             |                                                                                                    |   |

### STUDENT INSTRUCTIONS

- Deliver instructions to students on how to download and install Respondus LockDown Browser
  - This application is only available for Window PCs and MacOS. Any other system will not be able to download this software.
  - For any other system, we recommend to use Zoom proctoring.
- Students should launch and test the tool at least 24 hours prior to the exam to ensure it works

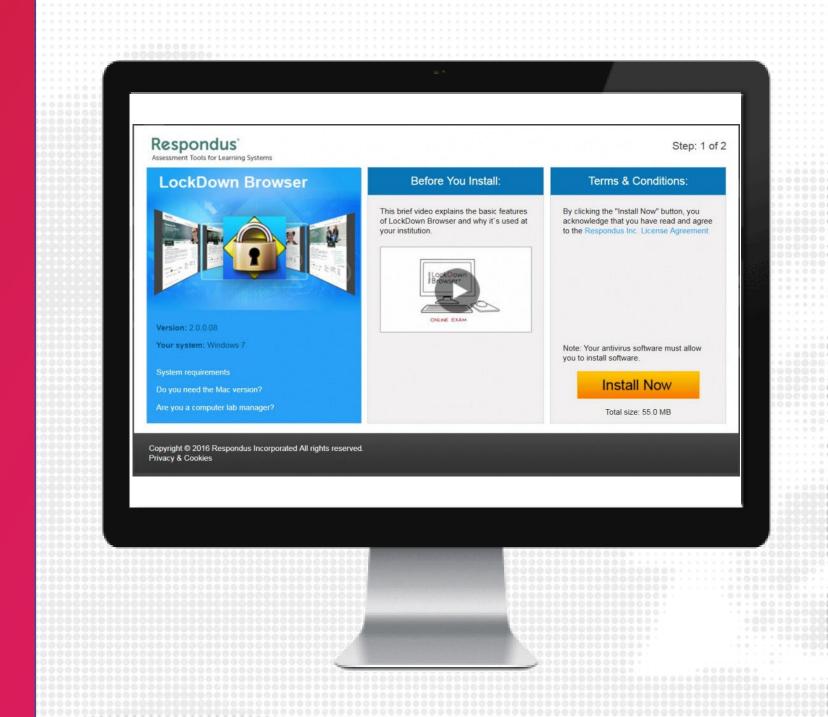

### STUDENT RESPONDUS DOWNLOAD

- The students can download Respondus by trying to start the quiz.
- They will then receive instructions on downloading Respondus.
- If they have used Respondus for eCampus they will get a choice between taking their quiz in eCampus or Canvas.
- Students will have to use Respondus Lockdown Browser to take the test and review the results.

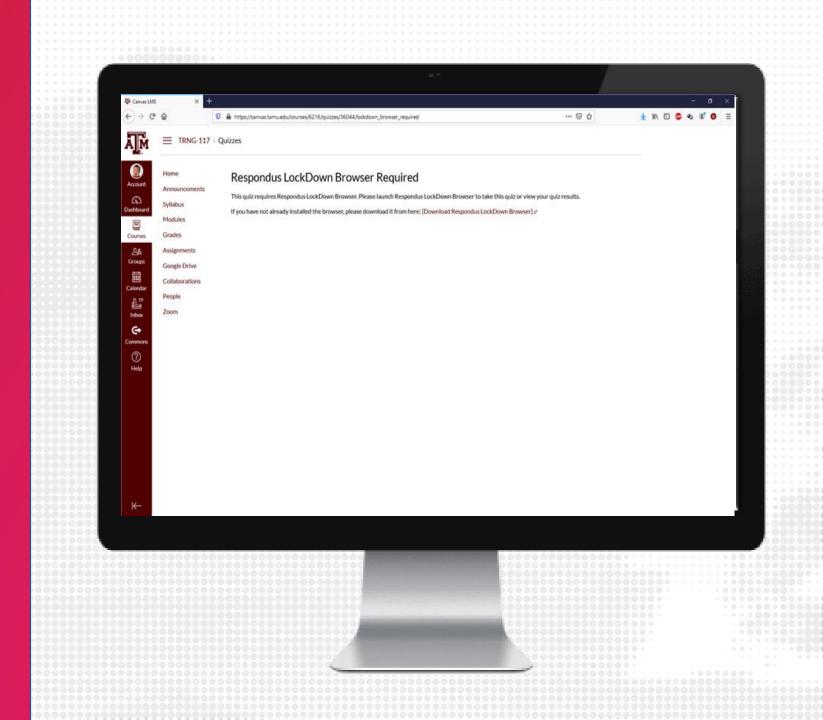

### **ADMINISTER QUIZ**

- During the exam window, students will complete the exam using the Respondus LockDown Broswer application to access Canvas
- When the exam is submitted, instructors and/or teaching assistants will be able to view the grades for the exam in Grades

| Student Name         Out of 20 MA         Out of 60 MAN         Out of 75         Out of 25 MAN         Out of 20 MA           Emily Boone<br>Biology 101-8         20         C+         60         25         20         20           Jessica Doe<br>Biology 101-8         15         A-         75         20         20         20           Max Johnson<br>Biology 101-8         20         C+         74         25         25         25           Bruce Jones<br>Biology 101         19         D+         477         22         24         24           Joe Rogers<br>Biology 101-8         18         A         70         -         20         20                                                                                                    |                 | Reading Assig | Plant Genetics | Areas of Re | Class Journal W | Class Journ |
|----------------------------------------------------------------------------------------------------|-----------------|---------------|----------------|-------------|-----------------|-------------|
| Biology 101-B         20         C+         60         23         20           Jessica Doe<br>Biology 101-B         15         A-         75         20         20           Max Johnson<br>Biology 101-B         20         C+         74         25         25           Broce Jones<br>Biology 101         19         D+         47         22         24           Joe Rogers<br>Biology 101         18         A         70         -         20           Nora Sanderson<br>Biology 101-B         20         A         72         17         19           Jane Smith         -         -         -         -         20         20                                                                                                    | Student Name    |               |                |             |                 | Out of      |
| Biology 101-B         15         A*         75         20         20           Max Johnson<br>Biology 101-B         20         C+         74         25         25           Bruce Jones<br>Biology 101         19         D+         47         22         24           Joe Rogers<br>Biology 101-B         18         A         70         -         20           Nora Sanderson<br>Biology 101-B         20         A         72         17         19           Jane Smith         -         -         -         -         20                                                                                                    | Biology 101 - B | 20            | C+             | 60          | 25              | 20          |
| Biology 101 - B         20         C+         74         23         23           Bruce Jones<br>Biology 101         19         D+         47         22         24           Joe Rogers<br>Biology 101 - B         18         A         70         -         20           Nora Sanderson<br>Biology 101 - B         20         A         72         17         19           Jane Smith         -         Be         61         20         20                                                                                                    | Biology 101 - B | 15            | A-             | 75          | 20              | 20          |
| Biology 101         19         D+         47         22         24           Joe Rogers<br>Biology 101         18         A         70         -         20           Nora Sanderson<br>Biology 101-B         20         A         72         17         19           Jane Smith         -         -         8         61         20         20                                                                                                    | Biology 101 - B | 20            | C+             | 74          | 25              | 25          |
| Biology 101         10         A         70         -         20           Nora Sanderson<br>Biology 101 - B         20         A         72         17         19           Jane Smith         -         -         -         20         20         20         20         20         20         20         20         20         20         20         20         20         20         20         20         20         20         20         20         20         20         20         20         20         20         20         20         20         20         20         20         20         20         20         20         20         20         20         20         20         20         20         20         20         20         20         20         20         20         20         20         20         20         20         20         20         20         20         20         20         20         20         20         20         20         20         20         20         20         20         20         20         20         20         20         20         20         20         20         20         20 <td>Biology 101</td> <td>19</td> <td>D+</td> <td>47</td> <td>22</td> <td>24</td> | Biology 101     | 19            | D+             | 47          | 22              | 24          |
| Biology 101-B 20 A 72 17 17                                                                                                    | Biology 101     | 18            | A              | 70          | -               | 20          |
|                                                                                                    | Biology 101 - B | 20            | A              | 72          | 17              | 19          |
|                                                                                                    |                 | -             | B-             | 61          | 20              | 20          |
|                                                                                                    |                 |               |                |             |                 |             |

### **CLASS RESULTS**

- 1. From the course navigation, click on Respondus LockDown Browser
- 2. Click the down arrow next to the quiz you wish to review, and choose Class Results
- 3. Click + (the plus sign) next to a student's name to see details about that student's session
- 4. Thumbnails in the student's report point to moments in the video when violations may have occurred
- 5. Once you have reviewed a student's session, you can click the button in the "Reviewed" column to help you keep track.

Note: It is recommended that you check each student's authentication photo against the student ID photos, even those with low review priority, to ensure the correct students took the exam.

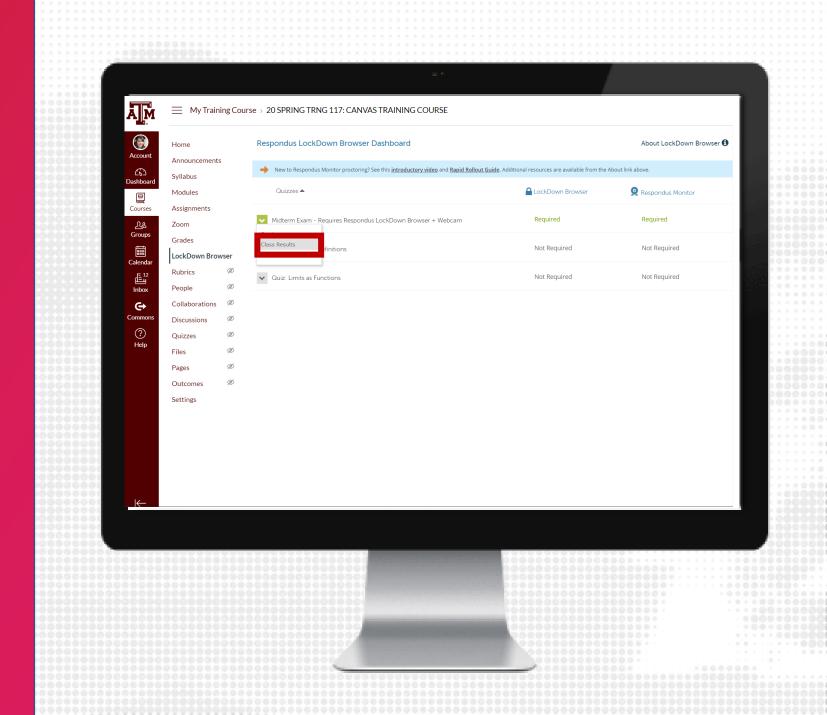

### **REVIEW VIDEOS**

- After students submit their exams, instructors and/or teaching assistants can review Respondus Monitor videos that require attention
- 2. It may take up to 12 hours after the exam is completed for videos to process.

| Conserved Middreem Reason of Rages - Requireds Respondus Lack/Down Browser + Vietocan         Image: Conserved of the processing of the not attempted           Image: Conserved of the processing of the not attempted         Image: Conserved of the processing of the not attempted         Image: Conserved of the processing of the not attempted           Image: Conserved of the processing of the not attempted         Image: Conserved of the processing of the not attempted         Image: Conserved of the not attempted         Image: Conserved of the not attempted           Image: Conserved of the not attempted         Image: Conserved of the not attempted         Image: Conserved of the not attempted         Image: Conserved of the not attempted         Image: Conserved of the not attempted           Image: Conserved of the not attempted of the not attempted of the not attempted of the not attempted         Image: Conserved of the not attempted of the not attempted of t                                                                                                    | Quizzes |          | owser Da   | shboard         |              |          |                 |                                          | Lock     | Down Browser |         | ockDown Browser<br>Respondus Monitor |
|----------------------------------------------------------------------------------------------------|---------|----------|------------|-----------------|--------------|----------|-----------------|------------------------------------------|----------|--------------|---------|--------------------------------------|
| Image: Status (Status (                           | • G     | ography  | Midterm Ex | am on Flags -   | Requires Re  | spondu   | LockDown Brow   | rser + Webcam                            |          |              |         | $\mathbb{R}_{\mathbf{x}}$            |
| Last ©       First ©       Status ©       Review Priority ©       Date ©       Score ©       Duration ©       Notes ©         B       Adler       jane       HIGH       29 Mar 2018 @ 51243AM       71.1       33.45       Image: Contrastication Contrastication Contrasticatio Contrastication Contrasticatio Contrasticatio Contrast                                                                                                    | 0       | ) 9 cor  | npleted    | 1 proce         | ssing   1    | L not a  | ittempted       |                                          |          |              |         |                                      |
| Adler jane HIGH 29 Mar 2018 @ 12:43AM 71.1 33.45   Meainrad Argeina HIGH 19 Mar 2018 @ 9:43AM 94.0 1055   Doseidon Devin MED 19 Mar 2018 @ 9:43AM 93.0 10:12   Smithsoniai Sebastian MED 12 Mar 2018 @ 9:15AM 71.0 12:30   Gismund Ravi LOW 8 Mar 2018 @ 9:03AM 85.4 95.5   Gismund Ravi LOW 8 Mar 2018 @ 9:03AM 85.4 95.5   Gismund Ravi LOW 9 Mar 2018 @ 9:03AM 85.4 95.5   Damodar Felx LOW 9 Mar 2018 @ 9:03AM 85.4 95.5   Damodar Felx LOW 9 Mar 2018 @ 9:03AM 85.4 95.5   Damodar Felx LOW 9 Mar 2018 @ 9:03AM 85.4 95.5   Damodar Felx LOW 9 Mar 2018 @ 9:03AM 85.4 95.5   Damodar Felx LOW 9 Mar 2018 @ 9:03AM 85.4 95.5   Damodar Felx LOW 9 Mar 2018 @ 9:03AM 85.4 95.5   Damodar Felx LOW 9 Mar 2018 @ 9:03AM 70.0 12:15   Exon Marcelina LOW 9 Mar 2018 @ 9:15AM 70.0 12:15   Damodar Felx LOW 9 Mar 2018 @ 9:15AM 70.0 12:15   Dominica Zahira                                                                                                    | C       | ) 2 higi | n priority | 2 medi          | um priorit   | y   5    | low priority    | How is priority determined               | ed?      |              |         |                                      |
| Image: Mage: Mage                           |         | Las      | t 0        | First 0         | Status Ø     | Review   | v Priority \$   | Date \$                                  | Score \$ | Duration \$  | Notes 0 |                                      |
| Image: State of the position   Image: State of the position   Image: State of the positi                                                                                                    |         | E Adi    | tr         | Jane            | ~            | HIGH     | -               | 29 Mar 2018 @ 12:43AM                    | 71.1     | 33:45        |         |                                      |
| Image: Smithsonian Sebastian Image: MED.       12 Mar 2018 @ 8:17AM       71.0       12:30         Image: Smithsonian Sebastian Image: Sebastian Image: Sebastia                                                                                |         | ⊞ Me     | sinrad     | Angelina        | ~            | HIGH     | -               | 19 Mar 2018 @ 9:43AM                     | 94.0     | 10:55        |         |                                      |
| Image: Barrier Bespondus LockDown Browser + Webcam       9 Mar 2018 @ 10:41AM       71.1 *       33:45         Image: Barrier Bespondus LockDown Browser + Webcam       9 Mar 2018 @ 10:41AM       71.1 *       33:45         Image: Barrier Bespondus LockDown Browser + Webcam       9 Mar 2018 @ 10:41AM       71.1 *       33:45         Image: Barrier Barrier Barr                                                                                                    |         | E Por    | eidon      | Devin           | ~            | MED.     |                 | 19 Mar 2018 @ 8:34AM                     | 93.0     | 10:12        |         |                                      |
| Image: Constraint of the priority and score shown may not be far the attempt shown.         Image: Constraint of the priority and score shown may not be far the attempt shown.                                                                                                    |         | ⊕ Sm     | thsonian   | Sebastian       | ~            | MED.     | -               | 12 Mar 2018 @ 8:17AM                     | 71.0     | 12:30        |         |                                      |
| Image: Adelmar       Linda       Image: Linda       Image: Linda       Imag                                                                                                    |         | 🗄 Loe    | bwin       | Helen           | *            | LOW*     | -               |                                          | 71.1 *   | 33:45        |         |                                      |
| Image: Second and the second and the second and th                           |         | 🗄 Gis    | mund       | Ravi            | ~            | LOW      | -               | 8 Mar 2018 @ 7:33AM                      | 94.0     | 10:55        |         |                                      |
| Image: Boarn odar       Felix       Image: LOW       9 Mar 2018 @ 9:55AM       78.0       12:15         Image: Boarn       Marcelina       Image: Boarn       Image: Boarn                                                                                                    |         | 🗄 Ade    | imar       | Linda           | ~            | LOW      |                 | 10 Mar 2018 @ 9:03AM                     | 85.4     | 9:55         |         |                                      |
| Image: Boom Marcelina       Marcelina       Mar                                                                                                    |         | 🗄 Ger    | iova       | Aliaksandr      | ~            | LOW      | I               | 13 Mar 2018 @ 9:15AM                     | 71.0     | 12:30        |         |                                      |
| Close      146FinalB-MC - Requires Respondus LockDown Browser + Webcam      Required      Required      Requi |         | 1 Dar    | nodar      | Felix           | ~            | LOW      |                 | 9 Mar 2018 @ 9:55AM                      | 78.0     | 12:15        |         |                                      |
| Student completed multiple attempts, so the priority and score shown may not be for the attempt shown.      Close      146FinalB-MC - Requires Respondus LockDown Browser + Webcam Required Required Required Required                                                                                                    |         | 🗄 Roa    | n          | Marcelina       | C            |          |                 |                                          |          |              |         |                                      |
| Close           Close         Required           146FinalB-MC - Requires Respondus LockDown Browser + Webcam         Required                                                                                                    |         | E Dor    | ninica     | Zahira          | -            |          |                 |                                          |          |              |         |                                      |
| Assignment 10 (LDB with Guiz settings)- Requires Respondus LockDown Browser     Required     Not Required                                                                                                    | ¥ 14    |          |            | es Respondus I  | LockDown I   | Browser  | + Webcam        |                                          | Requ     | ired         |         | Required                             |
|                                                                                                    | ✓ As    | signment | 10 (LDB wi | th Quiz setting | şs)- Require | s Respor | ndus LockDown B | rowser                                   | Requ     | ired         |         | Not Required                         |
|                                                                                                    |         |          |            |                 |              |          |                 |                                          |          |              |         |                                      |
|                                                                                                    | 0000    |          | 0000       |                 |              | 0.0      |                 |                                          |          |              |         |                                      |
|                                                                                                    |         |          |            |                 |              | õ i 🖩    |                 | And in case of the local division of the |          |              |         |                                      |
|                                                                                                    |         |          |            |                 |              |          |                 |                                          |          |              |         |                                      |
|                                                                                                    |         |          |            |                 |              |          |                 |                                          |          |              |         |                                      |
|                                                                                                    |         |          |            |                 |              |          |                 |                                          |          |              |         |                                      |
|                                                                                                    |         |          |            |                 |              |          |                 |                                          |          |              |         |                                      |
|                                                                                                    |         |          |            |                 |              |          |                 | -                                        |          |              |         |                                      |
|                                                                                                    |         |          |            |                 |              |          |                 |                                          |          |              |         |                                      |
|                                                                                                    |         |          |            |                 |              |          |                 | -                                        |          |              |         |                                      |
|                                                                                                    |         |          |            |                 |              |          |                 |                                          |          |              |         |                                      |
|                                                                                                    |         |          |            |                 |              |          |                 |                                          |          |              |         |                                      |

### WATCH RECORDINGS

- Exam statistics will be provided on the dashboard for the exam, including:
  - Exam status: Completed exam videos ready for review, Completed exams with videos still processing, Exams not attempted by students
  - Priority for review: High, medium and low priority
- Videos will need to be reviewed to determine if any academic dishonesty occurred.
- To view a student's recording, click the [ + ] button to the left of the student's name.

| Quizzes 👻  |                |                  |               |             |              |                                     | Locki   | Down Browser | 9        | Respondus Monitor |
|------------|----------------|------------------|---------------|-------------|--------------|-------------------------------------|---------|--------------|----------|-------------------|
| ♥ Geogra   | iphy Midterm E | xam on Flags -   | Requires Re   | spondus Lo  | ckDown Brow  | ser + Webcarn                       |         |              |          | s, x              |
| <b>⊘</b> 9 | completed      | 1 proce          | ssing   1     | not atte    | mpted        |                                     |         |              |          |                   |
| ① 2        | high priority  | 2 medi           | um priority   | y   5 lo    | w priority   | How is priority determined          | ed?     |              |          |                   |
|            | Last \$        | First ¢          | Status ¢      | Review Pr   | riority \$   | Date 🕈                              | Score ¢ | Duration \$  | Notes \$ |                   |
| Œ          | ler            | Jane             | ~             | HIGH 💼      | _            | 29 Mar 2018 @ 12:43AM               | 71.1    | 33:45        |          |                   |
| Ð          | ainrad         | Angelina         | ~             | HIGH 💻      | -            | 19 Mar 2018 @ 9:43AM                | 94.0    | 10:55        |          |                   |
| Œ          | seidon         | Devin            | ~             | MED.        | -            | 19 Mar 2018 @ 8:34AM                | 93.0    | 10:12        |          |                   |
| Ŧ          | thsonian       | Sebastian        | ~             | MED.        | -            | 12 Mar 2018 @ 8:17AM                | 71.0    | 12:30        |          |                   |
| Œ          | ebwin          | Helen            | ~             | LOW*        |              | 9 Mar 2018 @ 10:41AM<br>(Attempt 3) | 71.1 *  | 33:45        |          |                   |
| Œ          | smund          | Ravi             | ~             | LOW =       |              | 8 Mar 2018 @ 7:33AM                 | 94.0    | 10:55        |          |                   |
| Œ          | elmar          | Linda            | ~             | LOW         |              | 10 Mar 2018 @ 9:03AM                | 85.4    | 9:55         |          |                   |
| æ          | nova           | Aliaksandr       | ~             | LOW         |              | 13 Mar 2018 @ 9:15AM                | 71.0    | 12:30        |          |                   |
| Œ          | modar          | Felix            | ~             | LOW         |              | 9 Mar 2018 @ 9:55AM                 | 78.0    | 12:15        |          |                   |
| Œ          | an             | Marcelina        | 0             |             |              |                                     |         |              |          |                   |
|            | ilose          | res Respondus    | LockDown B    | Irowser + W | Vebcam       |                                     | Requ    | ired         |          | Required          |
| ✓ Assignr  | ment 10 (LDB w | ith Guiz setting | gs)- Requires | Respondu    | s LockDown B | owser                               | Requ    | ired         |          | Not Required      |
| 00000      |                |                  | 0000          | 0.0         |              |                                     |         | 00000        |          |                   |
|            |                |                  |               |             |              |                                     |         |              |          |                   |
|            |                |                  |               |             |              |                                     |         |              |          |                   |

### **VIDEO REVIEW**

The video review section will include:

- Summary of key data
- List of Flags and Milestones
- Video playback and controls
- Timeline with flags (red) and milestones (blue)
- Thumbnail images from video

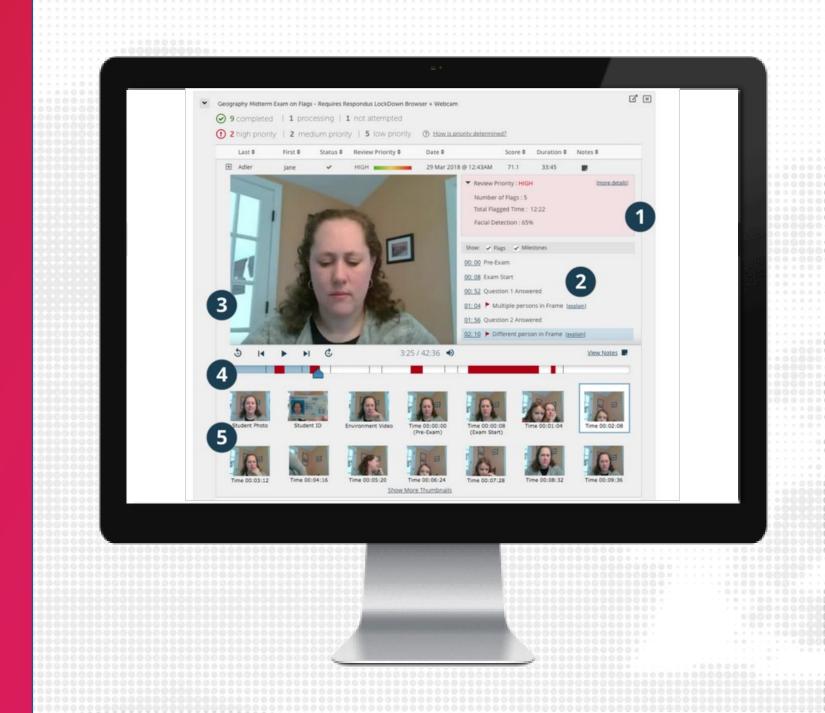

### RESPONDUS BEST PRACTICES

- We recommend to conduct a Pre-exam check using Respondus Lockdown Browser, such as a practice exam, at least 24 hours before the exam.
- Request students to download Respondus Lockdown before testing window open.
- We recommend faculty and/or TAs to be available for students during the exam window to assist with any issues they may encounter, including internet or technical issues with their device.
- It is not recommended to use Zoom and Lockdown Browser in conjunction due potential issues
- Build in extra time to the exam to allow for technical setups and checks

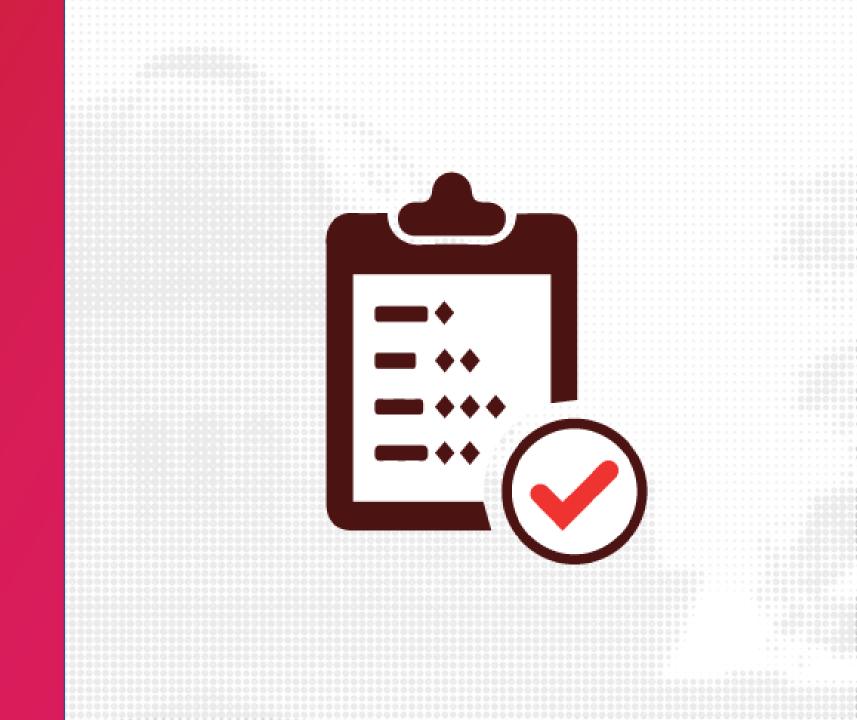

# LET'S TRY IT: ACTIVITY

#### **RESPONDUS LOCKDOWN BROWSER**

 Create a Quiz and enable Respondus Lockdown Browser and/or Monitor for the quiz

# ATTEND OUR TRAINING

#### **TRAINING OPPORTUNITIES**

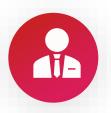

#### Deliver Exams in Canvas

In this session, we will deep-dive how to manage exams using the Quiz tool in Canvas. We will discuss moderating, question banks, and viewing quiz statistics.

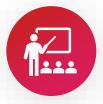

#### Evaluate Student Work using the SpeedGrader in Canvas

In this session, we will deep-dive into using the SpeedGrader to evaluate student work and give student's rich feedback.

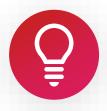

#### Create Assessments in Canvas

In this session, we will deep-dive into various assessment tools integrated into Canvas for assessing student learning in your course, such as: Assignments, Quizzes, and Discussions.

# **AVAILABLE RESOURCES**

#### Ims.tamu.edu

• Available now!

#### Growing With Canvas

 Self-paced, asynchronous course available anytime. This course is designed to help teachers learn how to use Canvas effectively in face-to-face, hybrid, and online learning environments. If you are an online instructor, please note that while the course will refer to 'classrooms' the content applies to on-line environments as well.

# FOR MORE RESOURCES

| LMS.TAMU.EDU                        |  |
|-------------------------------------|--|
| VIRTUAL OFFICE HOURS                |  |
| • Monday-Friday                     |  |
| TRAINING                            |  |
| YOUTUBE                             |  |
| TAMU Office for Academic Innovation |  |
| INSTAGRAM                           |  |
| • @TAMU_INNOVATION                  |  |
| SUPPORT                             |  |
| • <u>support@instructure.com</u>    |  |
| • 877-875-9232                      |  |